# **BAB III**

## **PELAKSANAAN KERJA MAGANG**

Pada bagian ini penulis akan memaparkan kedudukan dan koordinasi kerja penulis pada PT. Tempo Inti Media Harian, proses produksi produk multimedia yang penulis kerjakan pada PT. Tempo Inti Media Harian, kendala yang penulis hadapi, dan solusi atas kendala yang penulis hadapi.

#### **3.1 Kedudukan dan Koordinasi Kerja**

Penulis dalam melakukan magang di PT. Tempo Inti Media Harian.

menempati posisi Video Editor dan Grafis yang berada dibawah departemen Multimedia dan bertugas untuk melakukan editing video dalam konten PT. Tempo Inti Media Harian.

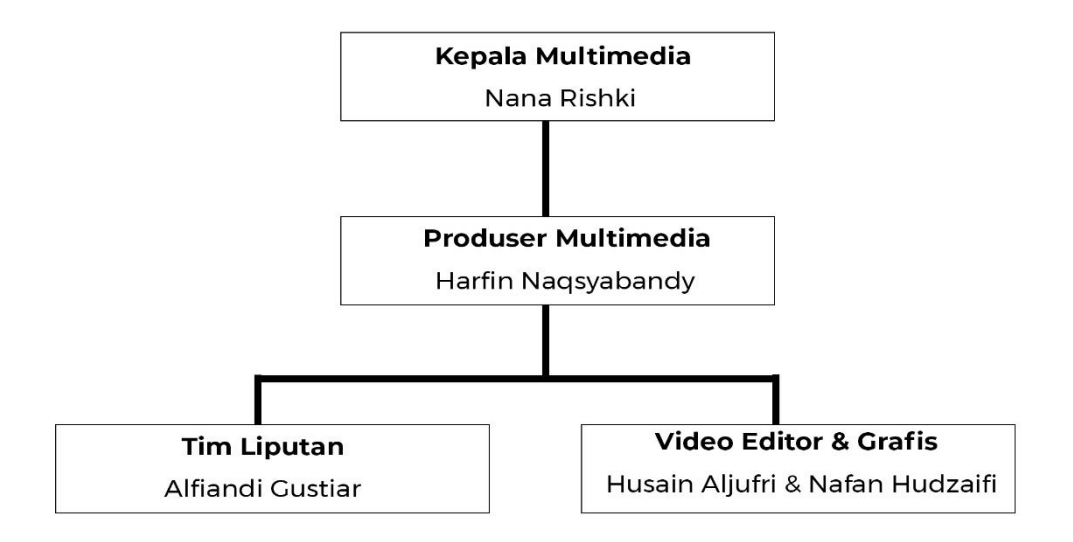

Gambar 3.1 Bagan Departemen Multimedia (Sumber : Dokumentasi Pribadi)

## 1. **Kedudukan**

Kedudukan penulis dalam departemen multimedia adalah sebagai video editor dan grafis di bawah Produser Multimedia yaitu Harfin Naqsyabandy.

#### 2. **Koordinasi**

Penulis berkoordinasi dengan Alfiandi Gustiar sebagai tim liputan untuk menerima video hasil liputan, yang kemudian penulis akan menerima naskah berita yang disusun oleh tim liputan melalui pengecekan dari produser multimedia yaitu Harfin Naqsyabandy. Setelah naskah berita diterima, penulis akan berkoordinasi dengan Nafan Hudzaifi sebagai rekan video editor untuk menentukan pembagian tugas editing video dan editing *thumbnail*. Penulis juga berkoordinasi dengan produser multimedia dalam pembuatan video info grafis dan peliputan bertia, sesekali penulis berkoordinasi dengan Nana Rishki sebagai kepala multimedia dalam pembuatan video info grafis.

### **3.2 Proses Produksi Produk Multimedia**

Kumpulan berbagai konten seperti narasi, visual, audio, video, dan animasi yang bersifat dua arah yang digunakan untuk berkomunikasi disebut juga Multimedia Interaktif (Prayitno, Karomah, & Badriyah, 2021). PT. Tempo Inti Media Harian memproduksi program media interaktif diantaranya program "Trending" pada kanal YouTube Tempo.co dan konten jurnalisme. Penulis bertugas mengedit video untuk program berita yang secara umum dilakukan untuk program "Trending" di kanal YouTube Tempo.co, diluar program "Trending" penulis sesekali membantu untuk program lainnya seperti "Koran Tempo, Majalah Tempo, dan Dibalik Berita". Selain melakukan editing video, penulis juga membuat video grafis dan editing *thumbnail*, sesekali penulisan ikut membantu liputan berita dan juga penulisan naskah berita, yang keseluruhannya diawasi oleh produser multimedia.

### **3.2.1 Tugas yang dilakukan dan Uraian Kerja Magang**

Kegiatan yang dilakukan penulis setiap minggunya, terbagi atas program Trending, Koran Tempo, Majalah Tempo, dan Dibalik Berita berikut uraiannya:

#### **1. Trending**

Program Trending adalah program berita harian milik PT. Tempo Inti Media Harian yang dipublikasikan di *channel* YouTube Tempo.co. Berikut urutan uraian kerja pada program Trending:

(1) Pencarian berita

Dalam pembuatan awal sebuah berita, produser multimedia biasanya menugaskan tim liputan yaitu Alfiandi Gustiar untuk mencari berita yang bisa diangkat berdasarkan topik yang sedang ramai dibicarakan, dan undangan *press conference* dari beberapa institusi negara maupun swasta kepada para awak media. Dalam proses pencarian berita, penulis sesekali membantu memberikan ide berdasarkan berita yang sedang ramai dibicarakan (google trend), dan pada saat penulis sedang berada di suatu tempat terjadinya peristiwa. Sehingga seluruh divisi multimedia ikut membantu mencarikan berita harian untuk diangkat.

### (2) Memindahkan data

Setelah berita sudah ditentukan, maka selanjutnya penulis akan memindahkan data video, audio, serta foto yang nantinya akan diedit menjadi sebuah berita. Proses memindahkan data ini bisa dilakukan dengan bersumberkan internet maupun tim internal multimedia Tempo. Data di pindahkan sesuai nama program dan judul berita, sehingga tertata dengan rapih.

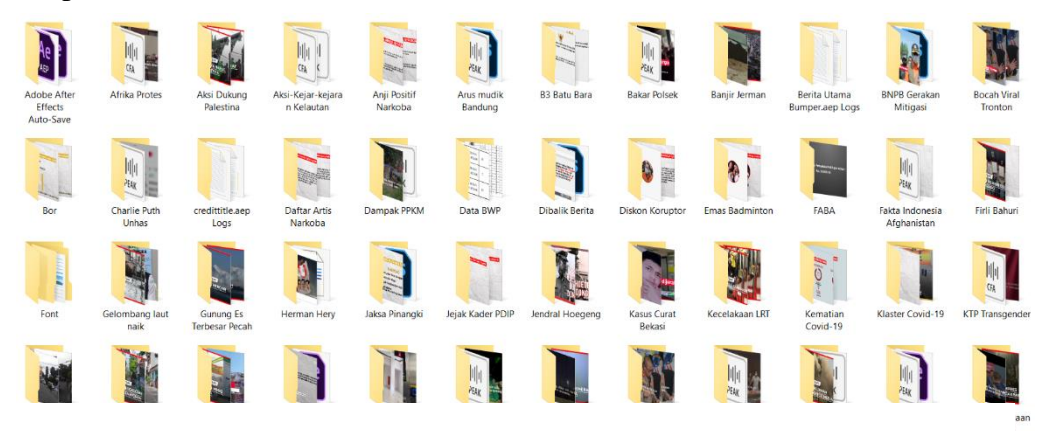

Gambar 3.2 Pengorganisasian Data (Sumber : Dokumentasi Pribadi)

(3) Penulisan naskah

Setelah proses memindahkan data telah selesai, selanjutnya tim liputan akan membuat naskah berita yang dibagi kedalam teks singkat untuk ditampilkan pada visual berita berdasarkan berita yang sudah diambil, penulisan naskah menggunakan rumus 5w+1h. Pada proses ini, penulis sesekali membantu jika yang melakukan liputan atau pencarian berita adalah penulis sendiri. Penulisan naskah berita dilakukan pada *platform google docs.*

#### **BERITA UTAMA**

Naskah : Misteri Kematian Pejabat Pengkritik Tambang di Pulau Sangihe Harfin Nagsyabandy

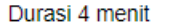

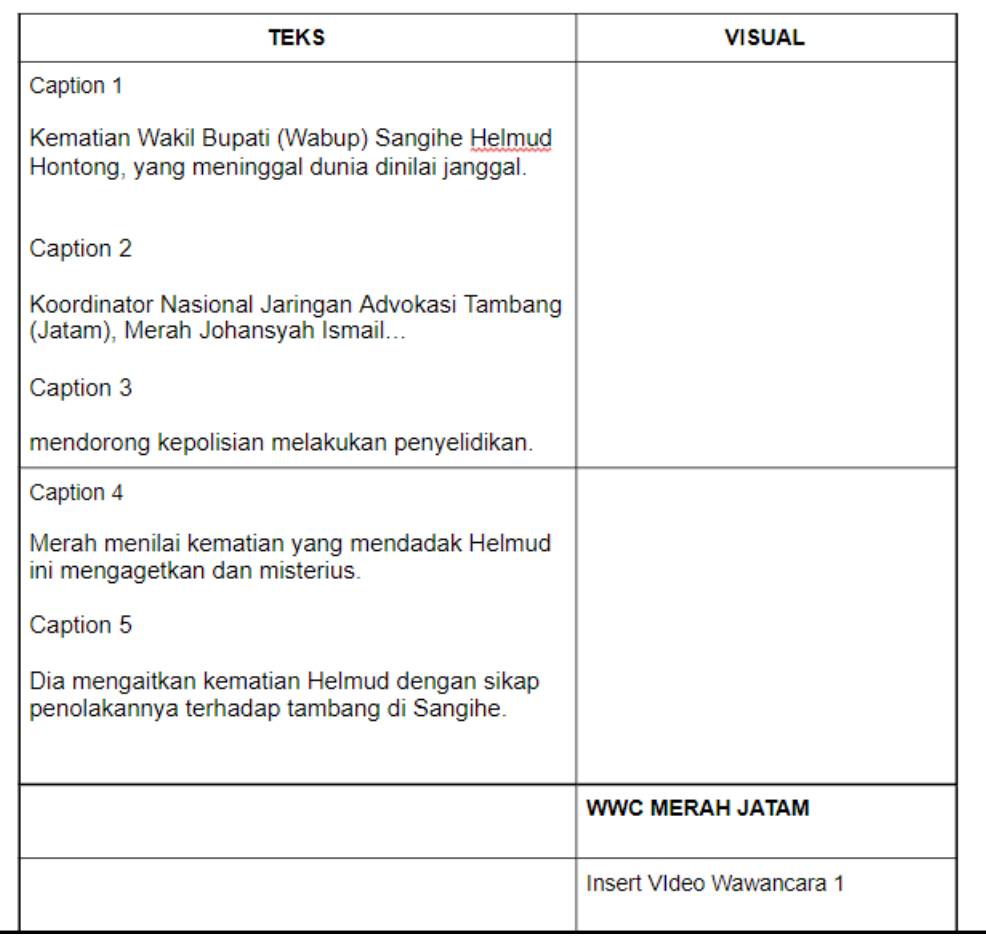

#### Gambar 3.3 Penulisan Naskah

(Sumber : Dokumentasi Pribadi)

#### (4) Editing video

Pada proses editing seluruh data dan teks yang sudah dimiliki berdasarkan berita yang ingin diangkat, langsung digabungkan dan disusun berdasarkan urutan kejadian, sehingga penonton dapat mengerti pesan dari berita yang disajikan. Pengeditan video Trending didominasi dengan warna merah sebagai karakteristik program, pengeditan video dilakukan pada *software*  Adobe Premiere.

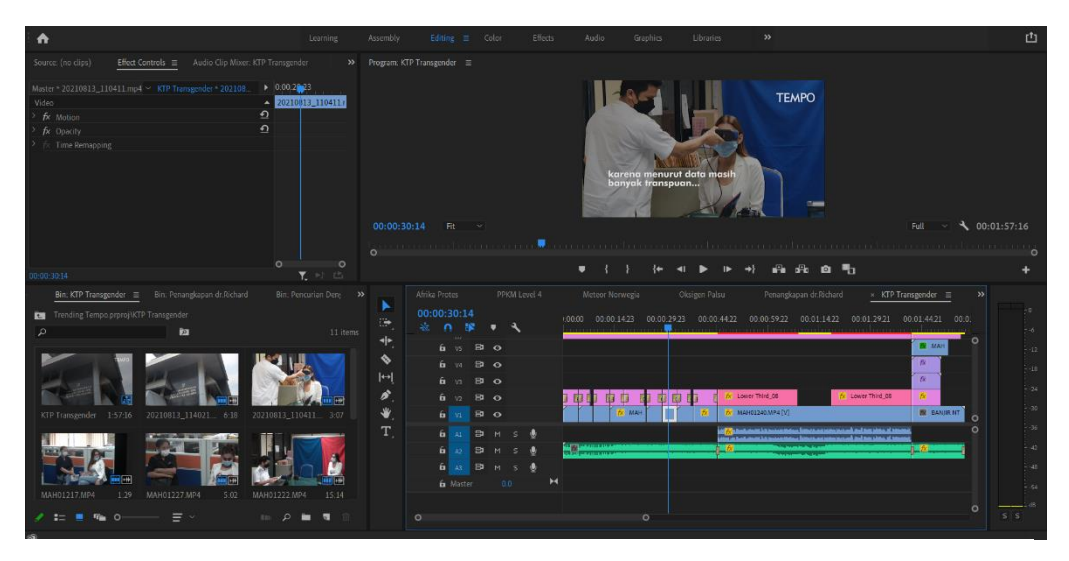

Gambar 3.4 Editing Video (Sumber : Dokumentasi Pribadi)

### (5) Editing info grafis

Jika proses editing video sudah dilakukan, maka penulis melanjutkan membuat info grafis yang dilakukan pada *software* Adobe After Effect. Pembuatan info graphis bertujuan untuk memberikan nilai edukasi pada setiap tayangan berita, serta untuk memperjelas informasi dari suatu berita.

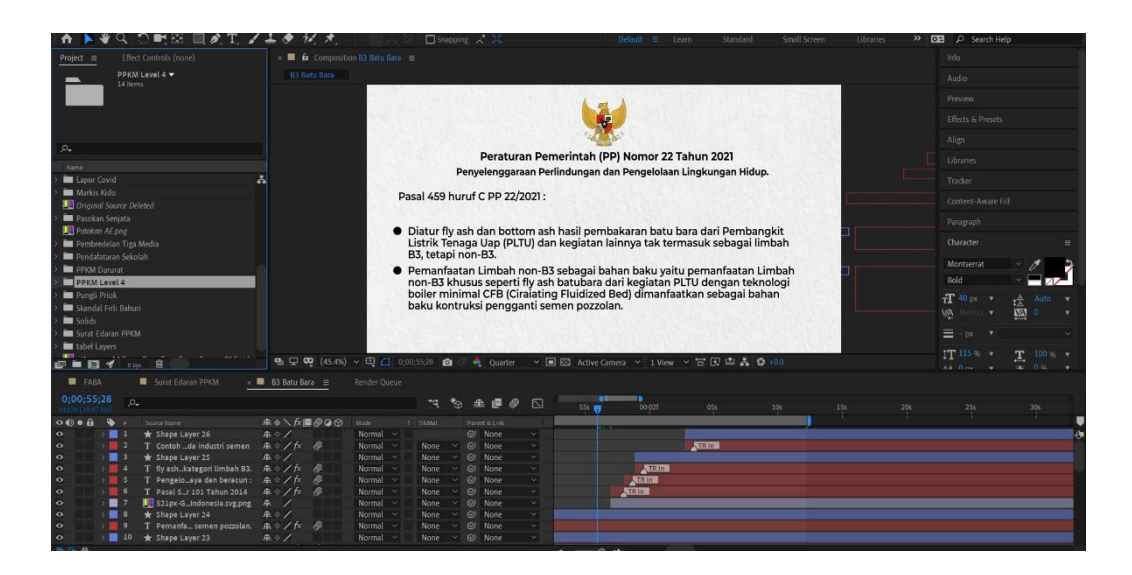

Gambar 3.5 Editing Info Grafis (Sumber : Dokumentasi Pribadi)

# (6) Penyempurnaan

Pada proses penyempurnaan, berita yang sudah diedit kemudian disatukan dengan info grafis, dan diberikan musik yang bersumber dari audio library YouTube, penambahan musik dilakukan agar video tidak terlalu membosankan. Jika video sudah sempurna maka penulis akan membuat *thumbnail* berita dan mengunggahnya pada drive untuk kemudian diunggah oleh produser multimedia di *channel* YouTube Tempo.co.

### **2. Koran Tempo**

Program Koran Tempo berisikan video berita dengan kasus atau peristiwa yang cukup berat untuk dibahas. Koran Tempo menayangkan peristiwa dengan pembahasan yang detail serta dilengkapi dengan video wawancara oleh para ahli. Koran Tempo dipublikasikan di YouTube Tempo.co dan juga laman www.koran.tempo.co. Berikut urutan uraian kerja pada program Koran Tempo:

#### (1) Pencarian berita

Proses pencarian berita untuk konten Koran Tempo pada umumnya diambil dari laman internet yang kemudian kasus atau berita yang ditemukan akan dianalisis lagi dan disajikan dengan sangat detail dalam konten Koran Tempo. Pencarian berita untuk konten Koran Tempo tidak dilakukan setiap saat, dikarenakan hanya peristiwa khusus yang akan diangkat dalam konten Koran Tempo.

(2) Wawancara narasumber

Pada saat peristiwa yang akan dijadikan berita sudah ditemukan, selanjutnya tim Koran Tempo akan mewawancarai narasumber yang ahli dibidangnya untuk menggali informasi lebih dalam, wawancara biasanya dilakukan oleh Harfin Naqsyabandy sebagai produser multimedia.

(3) Pencarian data & memindahkan data

Saat berita sudah ditemukan, maka selanjutnya penulis akan mencari data yang diperlukan pada proses editing seperti *footage* video yang berkaitan dengan peristiwa, musik, dll. Setelah proses pencarian data sudah selesai, kemudian data tersebut akan disimpan pada folder sesuai dengan nama berita bersamaan dengan video wawancara.

(4) Penulisan naskah

Naskah Koran Tempo berisi riset, data, dan fakta yang ditemukan dari analisa yang dilakukan oleh produser multimedia dan video wawancara narasumber.

(5) Editing video

Proses editing video sama dengan pengeditan video trending, hanya saja Koran Tempo memakai warna kuning sebagai karakteristik program.

(6) Editing info grafis

Info Grafis untuk program Koran Tempo lebih banyak memainkan audio dari hasil wawancara yang digabungkan dengan gambar atau teks data dan fakta yang ditemukan (*voice over*).

### **3. Majalah Tempo**

Konten pada program Majalah Tempo berisikan konten untuk memperingati hari-hari besar, seperti hari kemerdekaan Republik Indonesia, hari sumpah pemuda, dll. Berikut urutan uraian kerja pada program Majalah Tempo: (1) Riset

Riset dilakukan untuk menggali informasi dari hari-hari besar yang meliputi, tokoh, peristiwa penting, monumen bersejarah, dll.

(2) Penulisan naskah

Naskah Majalah Tempo berisi poin-poin penting dari data tentang hari-hari besar yang telah dicari pada proses riset.

(3) Membuat asset

Setelah naskah diterima oleh penulis, selanjutnya penulis akan membuat asset yang berkaitan dengan naskah. Proses pembuatan asset dilakukan pada *software* Adobe Photoshop dan Adobe Illustrator*.*

(4) Editing info grafis

Editing Info Grafis pada konten Majalah Tempo berisikan animasi dari teks dan asset yang telah dibuat.

### **4. Dibalik Berita**

Dibalik Berita berisikan video pembahasan detail dari berita yang banyak diperbincangkan, pembahasan pada program Dibalik Berita dibahas dengan berbagai cara seperti serius dan santai. Berikut urutan uraian kerja pada program Dibalik Berita:

(1) Pencarian berita & penulisan naskah

Pencarian berita untuk konten Dibalik Berita pada umumnya diambil dari laman internet yang kemudian kasus tersebut dirangkum kedalam sebuah naskah.

(2) Editing info grafis :

Editing info grafis untuk program Dibalik Berita dibuat dengan warna yang ramai dan penggunaan *motion* yang ramai, hal tersebut sekaligus menjadi karakteristik program Dibalik Berita.

### **3.2.2 Bahan**

Berikut bahan yang digunakan dalam pembuatan program Tempo :

- *Software* Adobe Premiere Pro 2020
	- o Resolusi : 1920 x 1080 (*Full HD*)
	- o Aspek rasio : 16 : 9
	- o *Frame per Second (FPS)* : 26
	- o Export format : H.264
- *Software* Adobe After Effect 2020
	- o Resolusi : 1920 x 1080 (*Full HD*)
	- o Aspek rasio : 16 : 9
	- o *Frame per Second (FPS)* : 26
	- o Export format : AVI
- *Software* Adobe Illustrator 2020
	- o Resolusi : 1920 x 1080 (*Full HD*)
	- o Export format : PNG
- *Software* Adobe Photoshop 2021
	- o Resolusi : 1920 x 1080 (*Full HD*)
	- o Export format : JPG & PNG
- Google Docs
- Google Drive
- Google Trend
- Google Font
	- o Montserrat (*SIL Open Font License, Free For Commercial Use*)
- Youtube Audio Library

### **3.2.3 Kendala yang ditemukan**

Kendala yang ditemukan penulis diantaranya adalah pemahaman bahasa baku untuk naskah berita, memerlukan waktu yang cukup lama untuk menyelesaikan seluruh proses penyempurnaan. Karena hasil video dari *software* Adobe After Effect memiliki *ouput* yang sangat besar, sehingga proses *rendering*, kompres data,

serta menggunggah, memerlukan waktu lebih dari 1 jam. Selanjutnya kendala yang penulis temukan adalah tidak adanya ruang penyimpanan maupun ruang pada ram laptop penulis, yang membuat pengeditan menjadi sangat lama karena laptop penulis yang sudah sangat penuh.

### **3.2.4 Solusi atas Kendala yang ditemukan**

Solusi atas kendala yang penulis hadapi yaitu, penulis disarankan oleh produser multimedia untuk selalu mengecek bahasa baku pada laman KBBI. Pada proses penyempurnaan biasanya penulis menyalakan kipas laptop yang berada dibawah laptop penulis, dan menyalakan ac dengan suhu yang dingin, hal tersebut bertujuan untuk mempercepat proses penyempurnaan dan menghindari suhu laptop yang terlalu panas. Pada ruang penyimpanan penulis selalu menghapus video dengan *output* avi dari *adobe after effect* untuk mengurangi kapasitas ruang penyimpanan.